### Changes to Home Page Tiles

Two Steps: 1. Select and register for courses by using My Progress and 2: Make Payment

Nonmatriculated students with no academic evaluation in My Progress can skip Step 1 and search from the full Course Catalog.

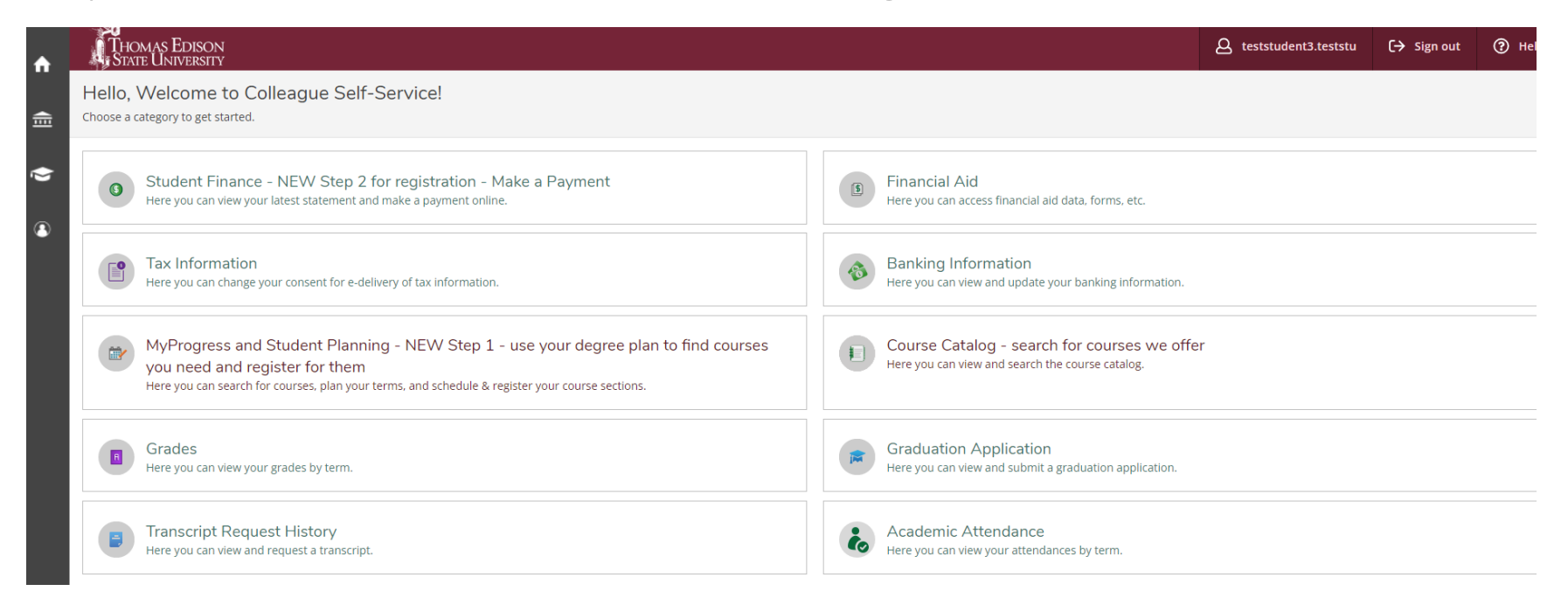

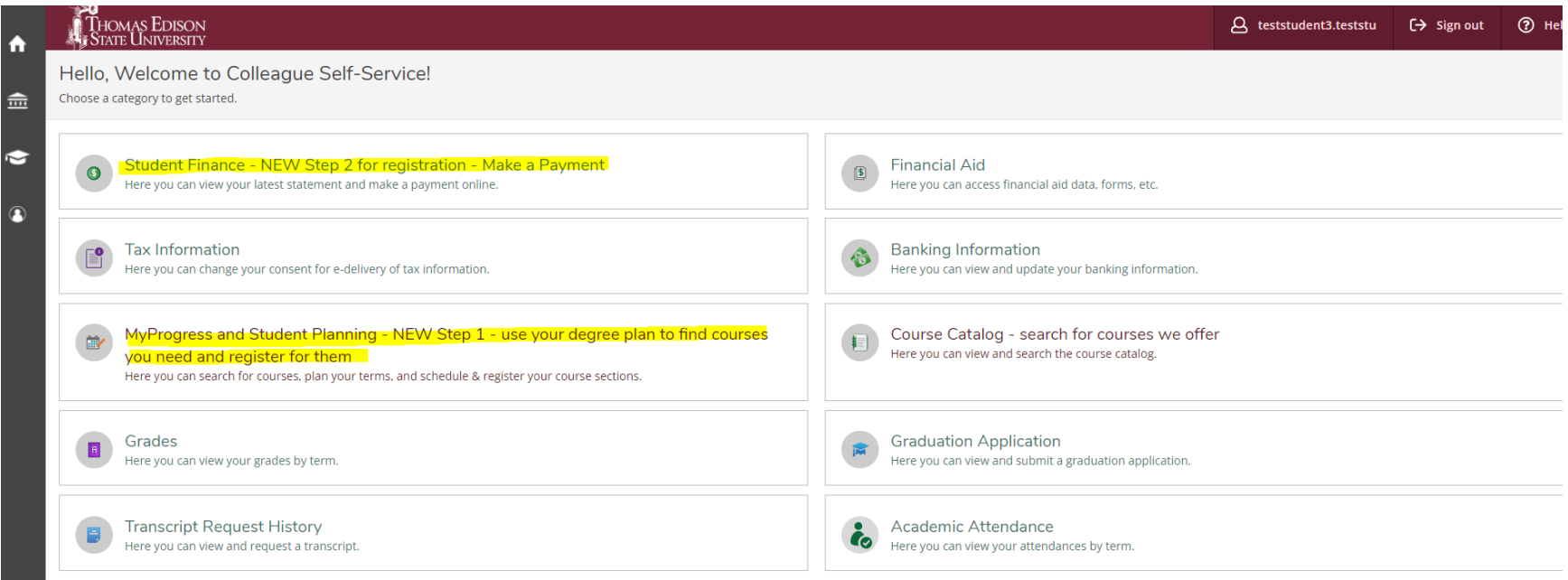

After selecting Step 1, Go to My Progress to view your academic evaluation and see the courses you've completed toward your degree and what courses you still need to complete.

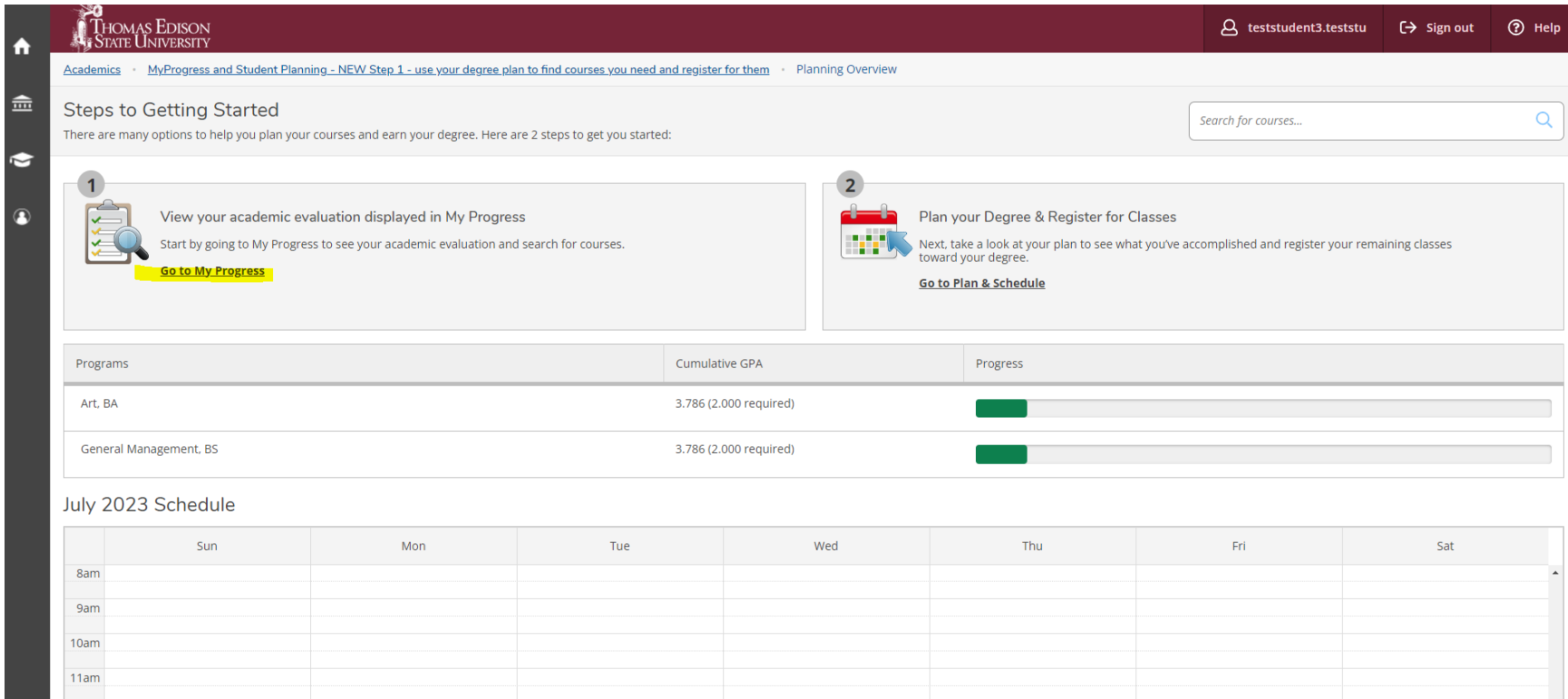

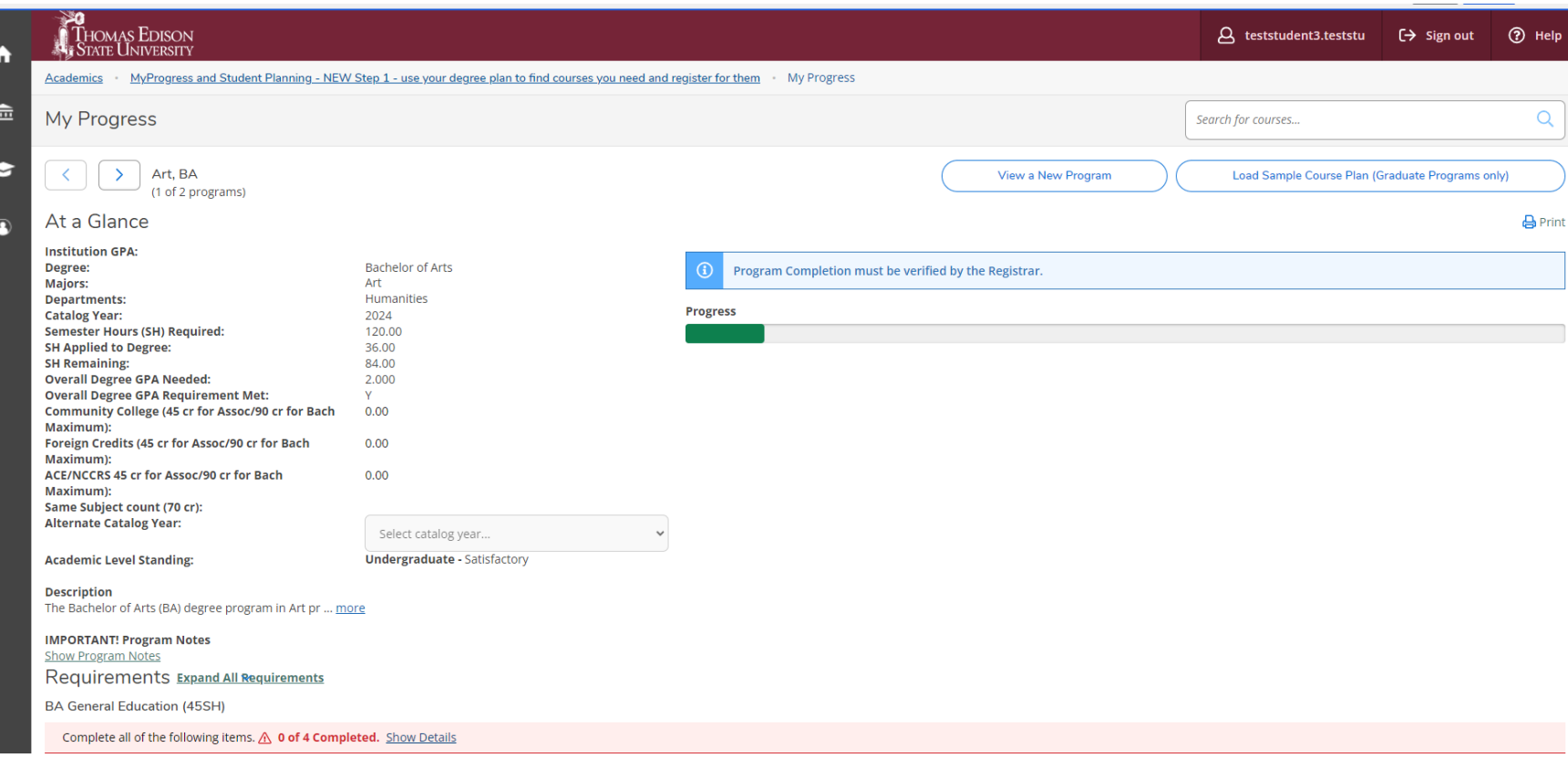

My Progress has important notes under the Description and IMPORTANT Program Notes areas. Please review these areas every time you log into My Progress as the information here as your academic evaluation changes. The number of credits applied to your TESU academic residency requirement is under IMPORTANT Program Notes now.

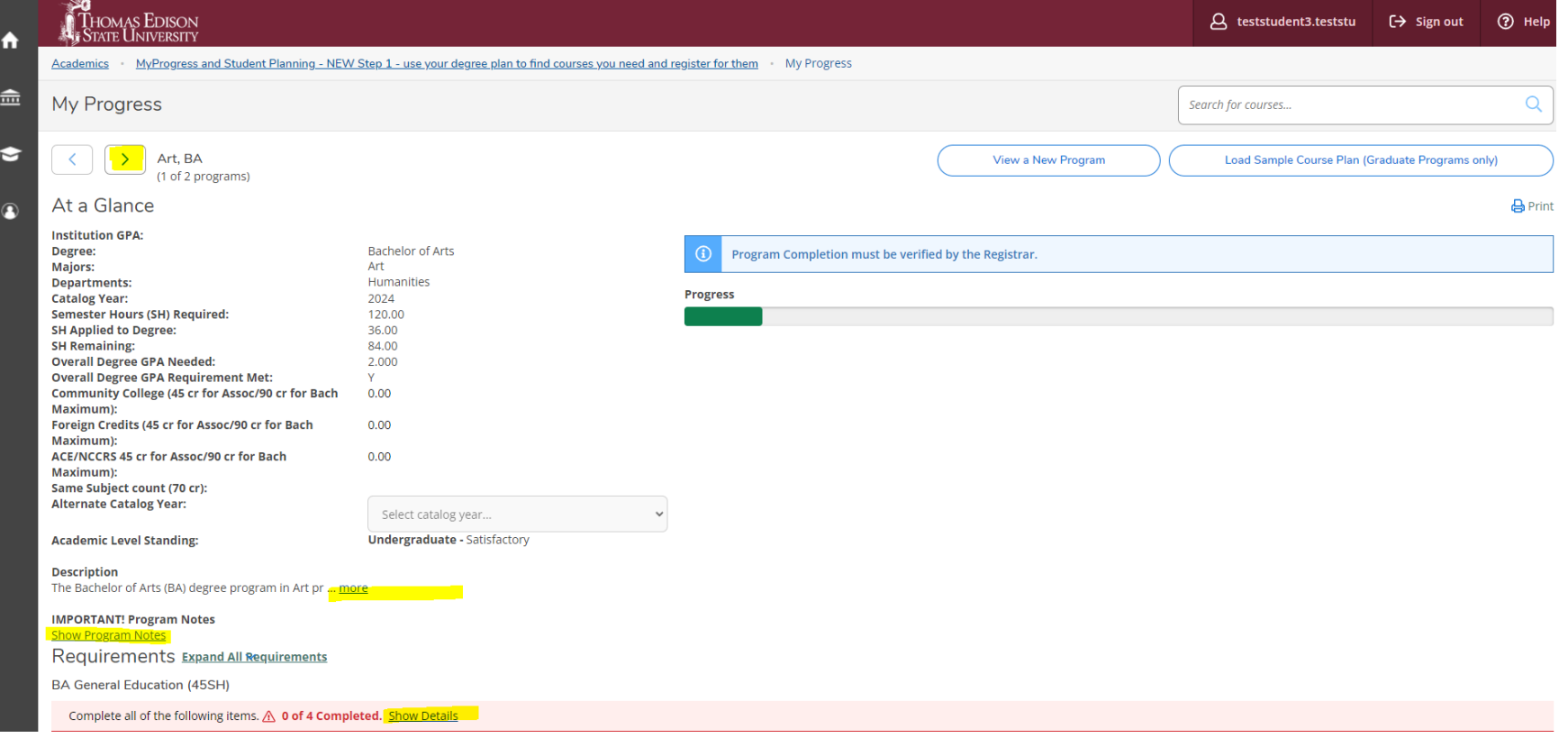

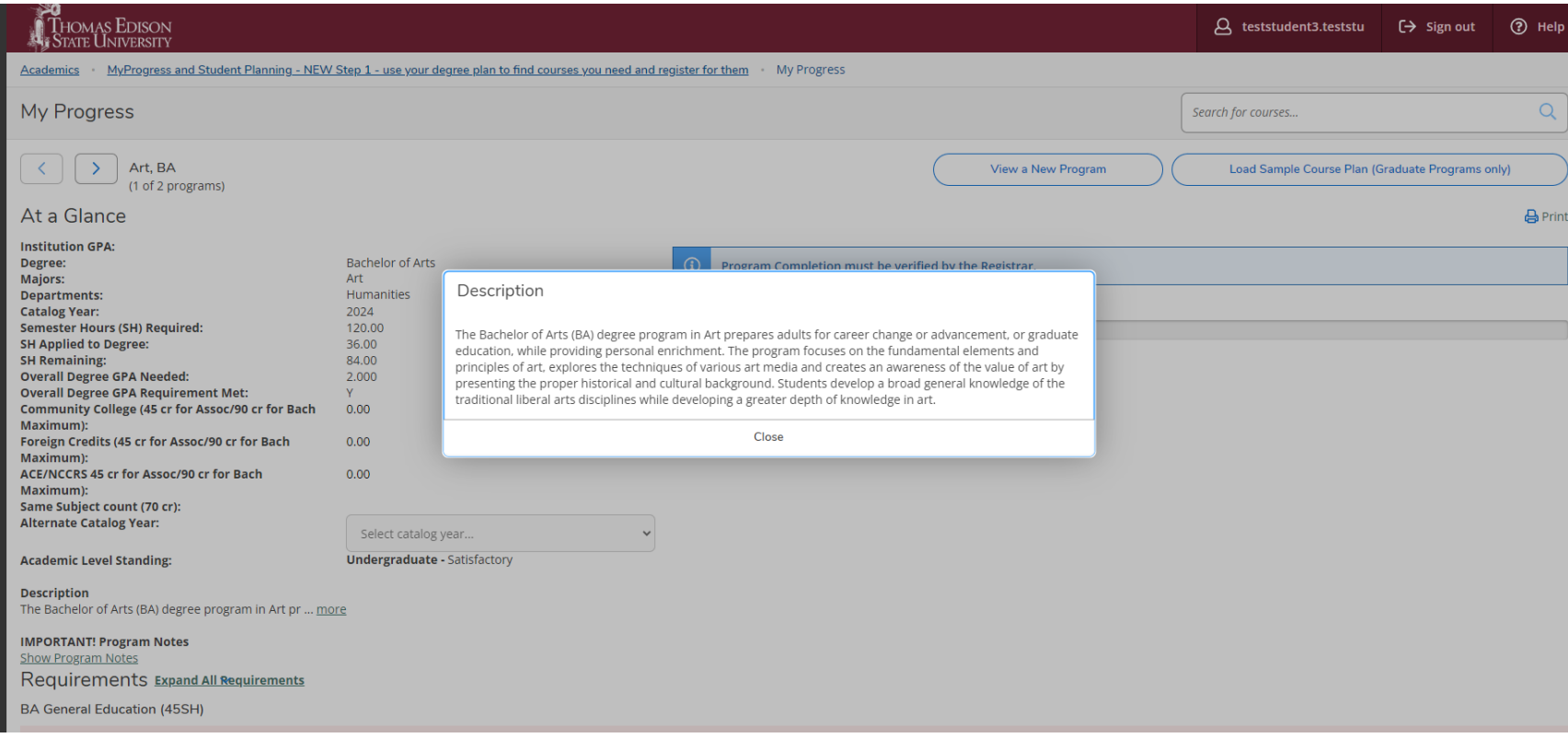

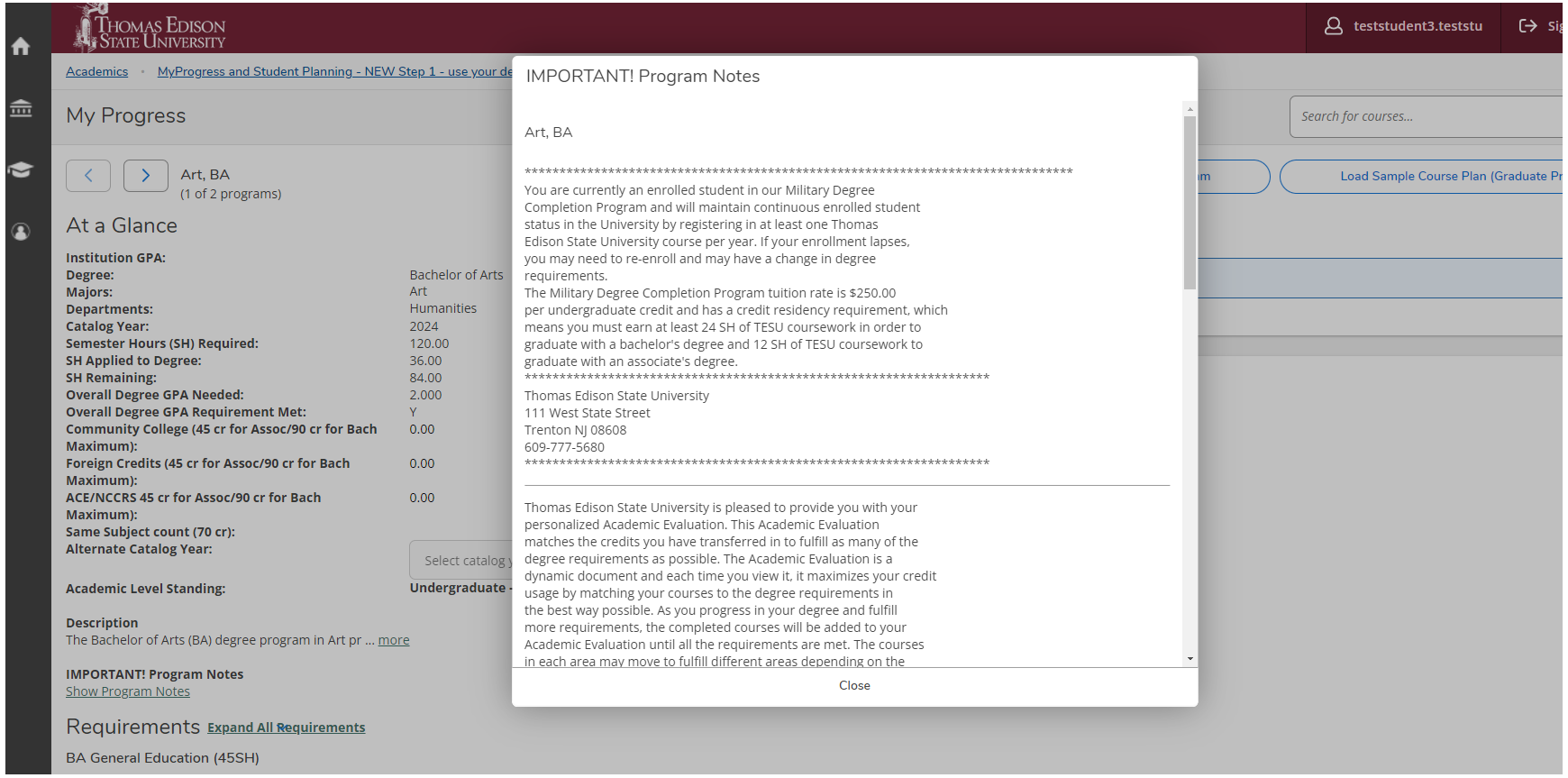

In the academic evaluation part of My Progress, you will see the degree requirements, those you've completed and those you still need to complete. Expand the requirements that aren't yet completed until you see the specific requirement. You will either see a general description, such as "3 credits of a Social Science course" or a specific course such as "Writing for Success". In all cases, you will have an oval labeled Search. Click the Search button and you will be presented with a list of TESU courses in our course catalog that can be used to fulfill that course requirement.

### A. INTEL & PRACT SKILLS

Intellectual and Practical Skills Courses

\*\*MATH ADVISORY-Please follow the guide below when choosing a course to fullfill the Quantitative Literacy requirement of your BA degree.

We recommend:

\*MAT-105 (Zero Textbook Cost): for degrees in Anthropology, Art, Communications, Criminal Justice, English, Foreign Language, History, International Studies, Labor Studies, Music, Philosophy, Photography, Political Science, Religion, Sociology, Theater Arts

\*MAT-1150 (Zero Textbook Cost) for degrees in: Environmental Studies

\*MAT-1210 (Zero Textbook Cost) for degrees in: Biology, Computer Science, Mathematics, Psychology

Complete all of the following items. A 1 of 5 Completed. Hide Details

Written Communication 3SH ENC-1010 Writing for Success (formerly English Composition I) (Zero Textbook Cost) \*must earn a grade of C/CR or better  $\triangle$  0 of 3 Credits Completed. Hide Details

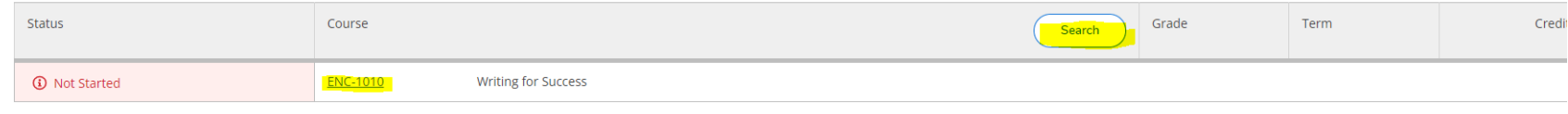

 $\overline{2}$ 

 $1.$ 

# Once you find the course you'd like, select the term you'd like in the left filter and hit filter the results. Then, select "View Available Sections" for the Course.

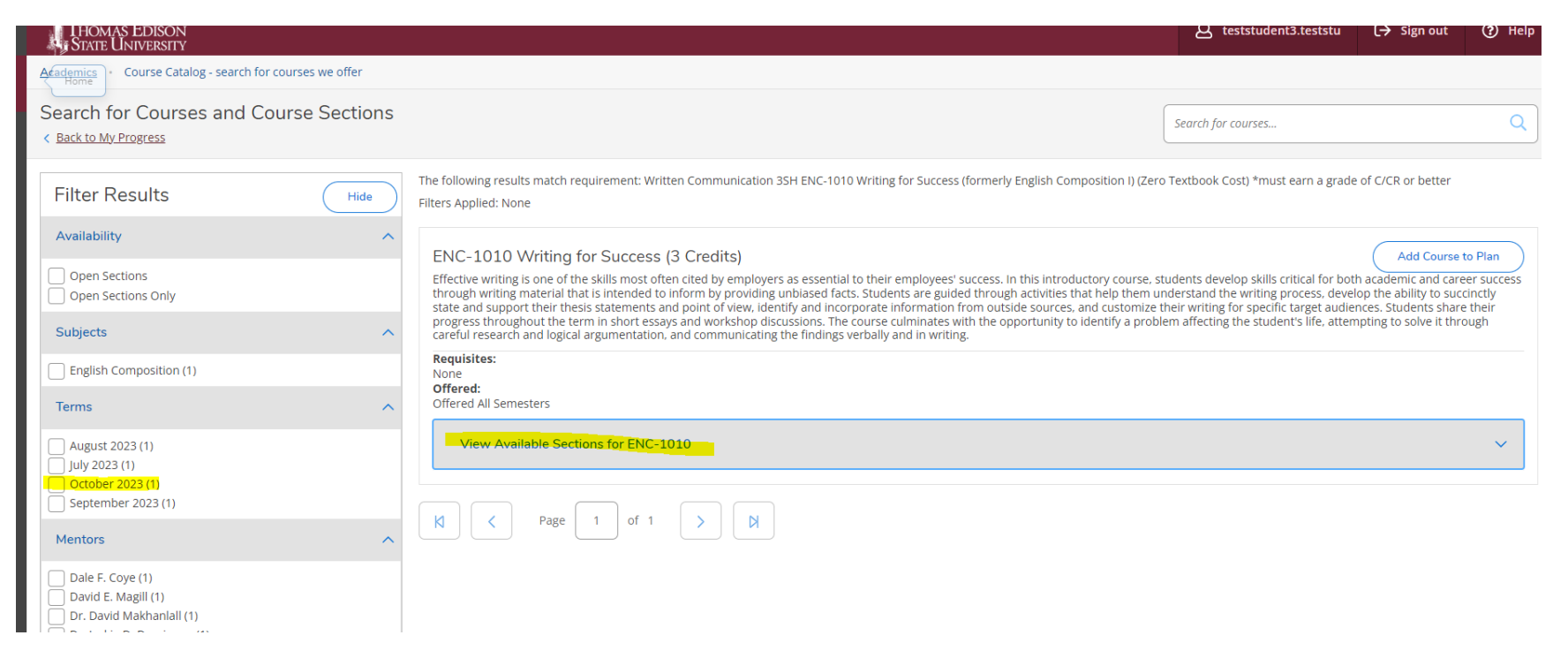

This will allow you to find a specific section you'd like to take, such as OL, TE, GS, etc. Once you find a section you'd like to take, you can select "Add Section to Schedule".

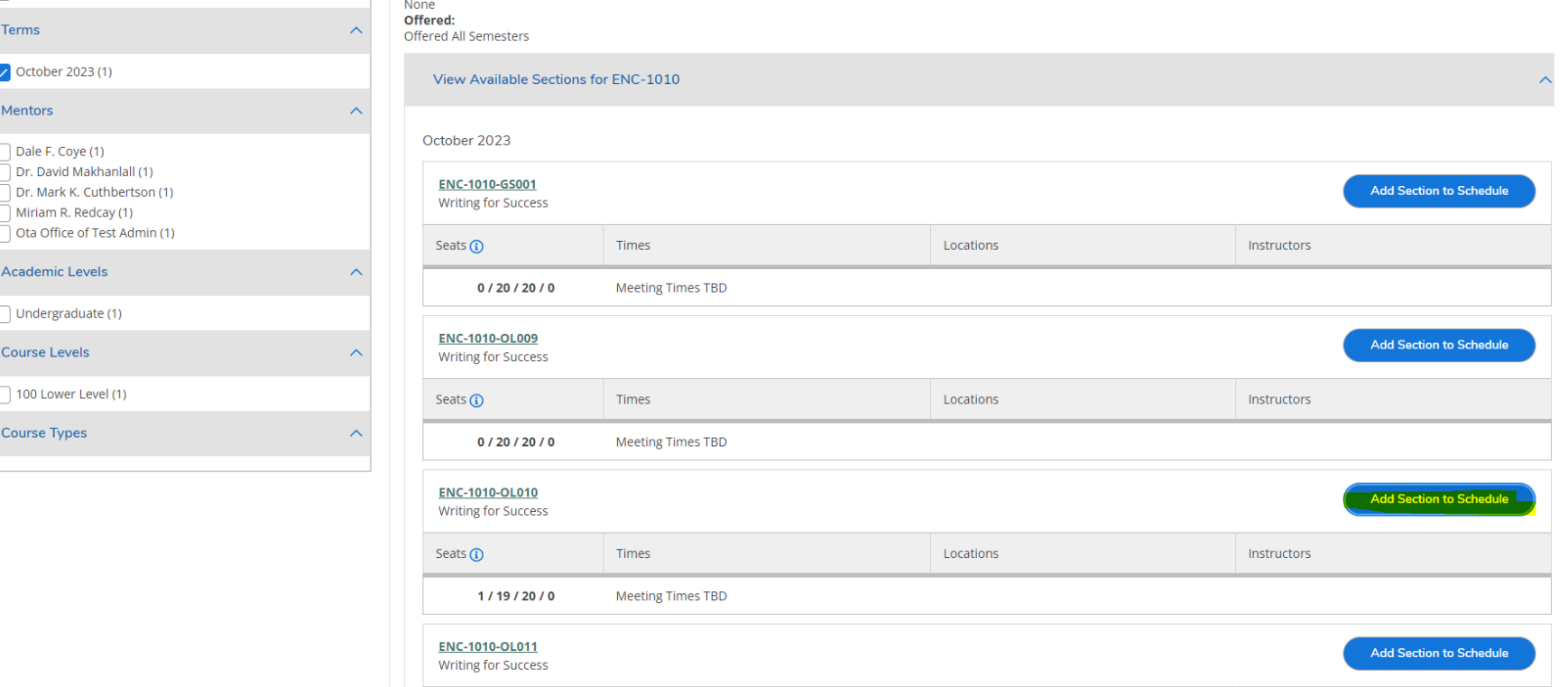

 $ball(1)$ 

 $(1)$ 

I)

 $\mathbf{r}_1$ 

 $\sim$ 

∧

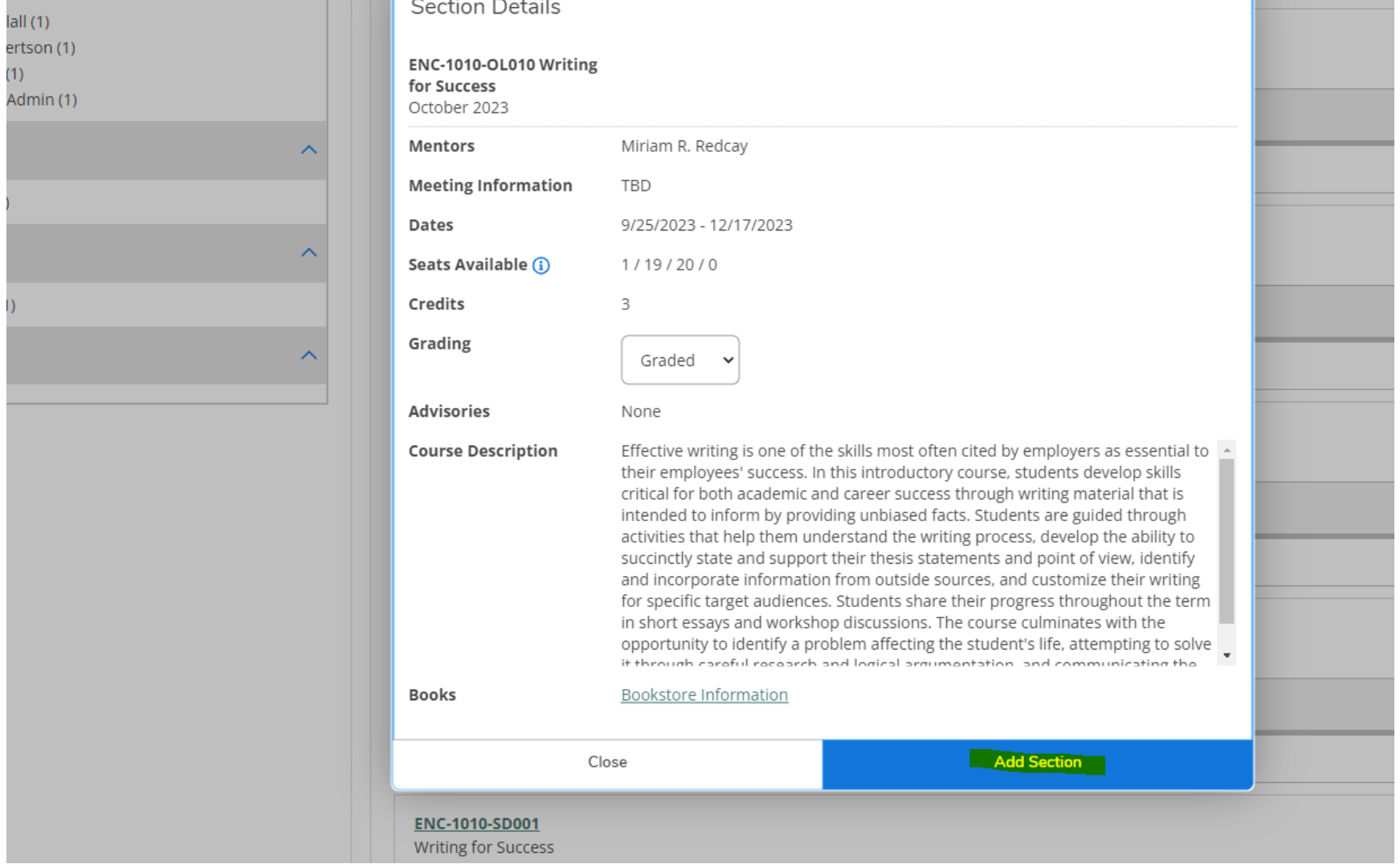

Go back to My Progress and complete the process again to search for courses for other open degree requirements. You can plan course into MyProgess for the future by selecting "Add Course to Plan" or if you are ready to register for the courses immediately, use the filters on the left to select the current term and choose View Available Sections to find specific sections you'd like to take for that specific term.

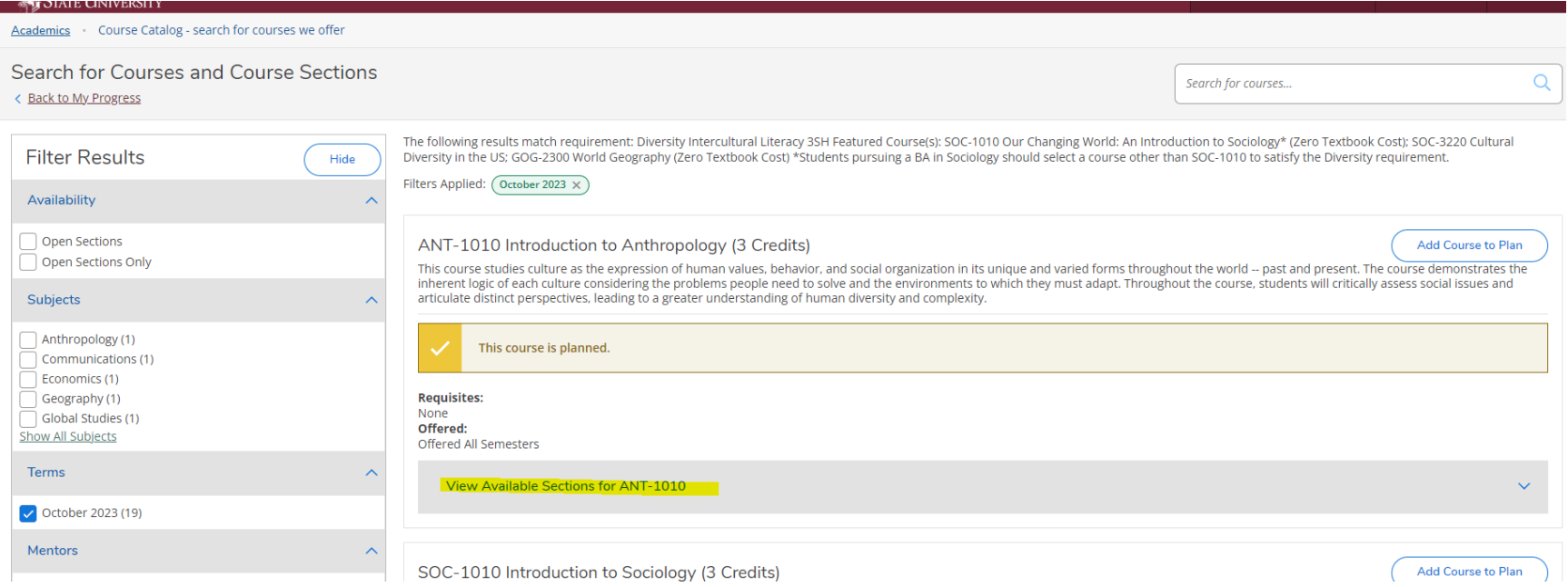

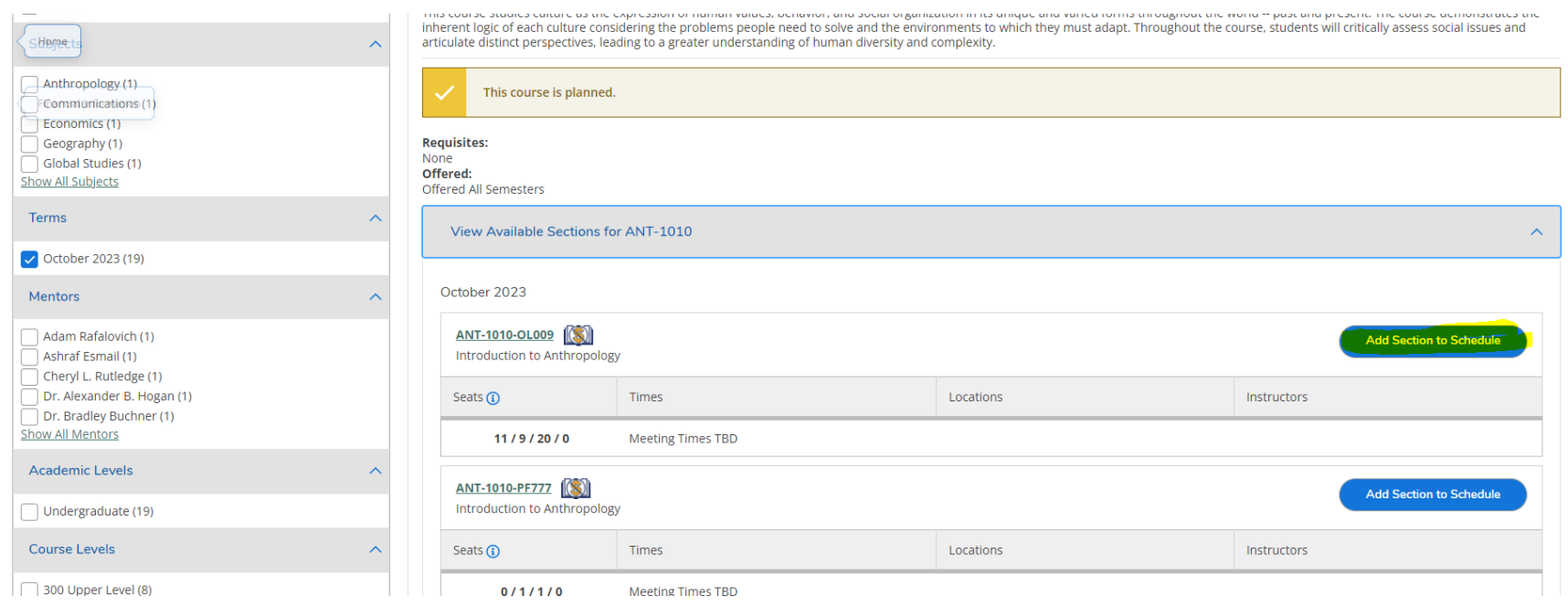

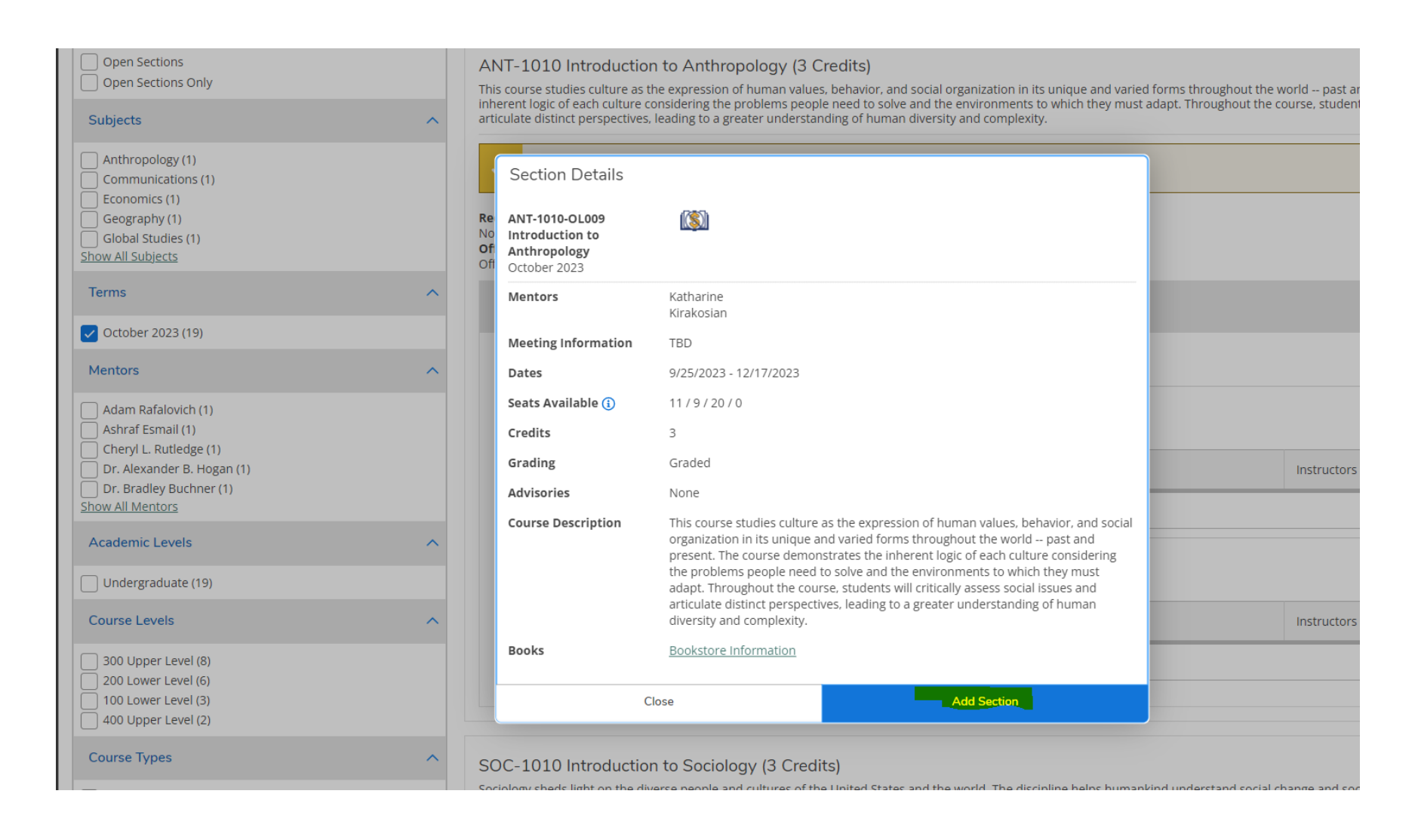

Once you have planned courses and/or sections into My Progress, you will see them as Planned, but not yet registered in your My Progress display.

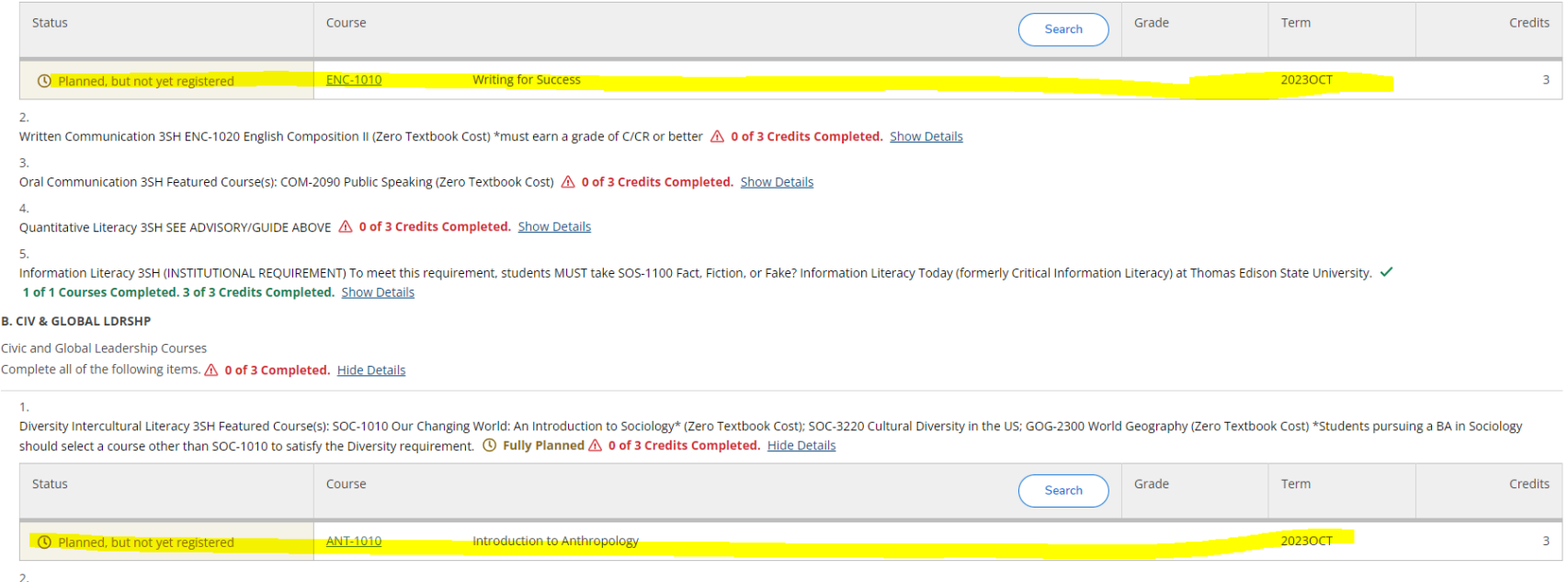

Ethical Leadership 3SH Eeatured Course(s) ETH-2200 Leading the Way: A Path Towards Ethical Leadership (Zero Texthook Cost) A 0 of 3 Credits Completed Show Details

Once you've planned some courses and/or sections into My Progress, go back to Home. If you planned specific sections and the registration period is open for them, you will be prompted to register for them right away.

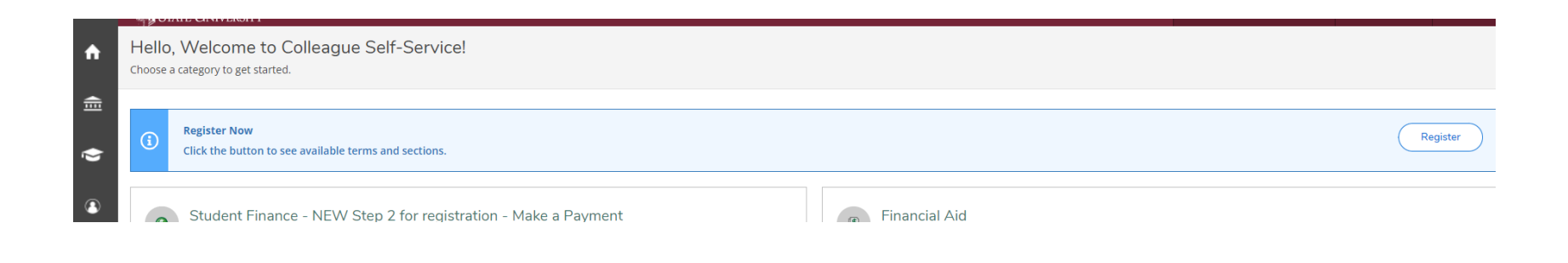

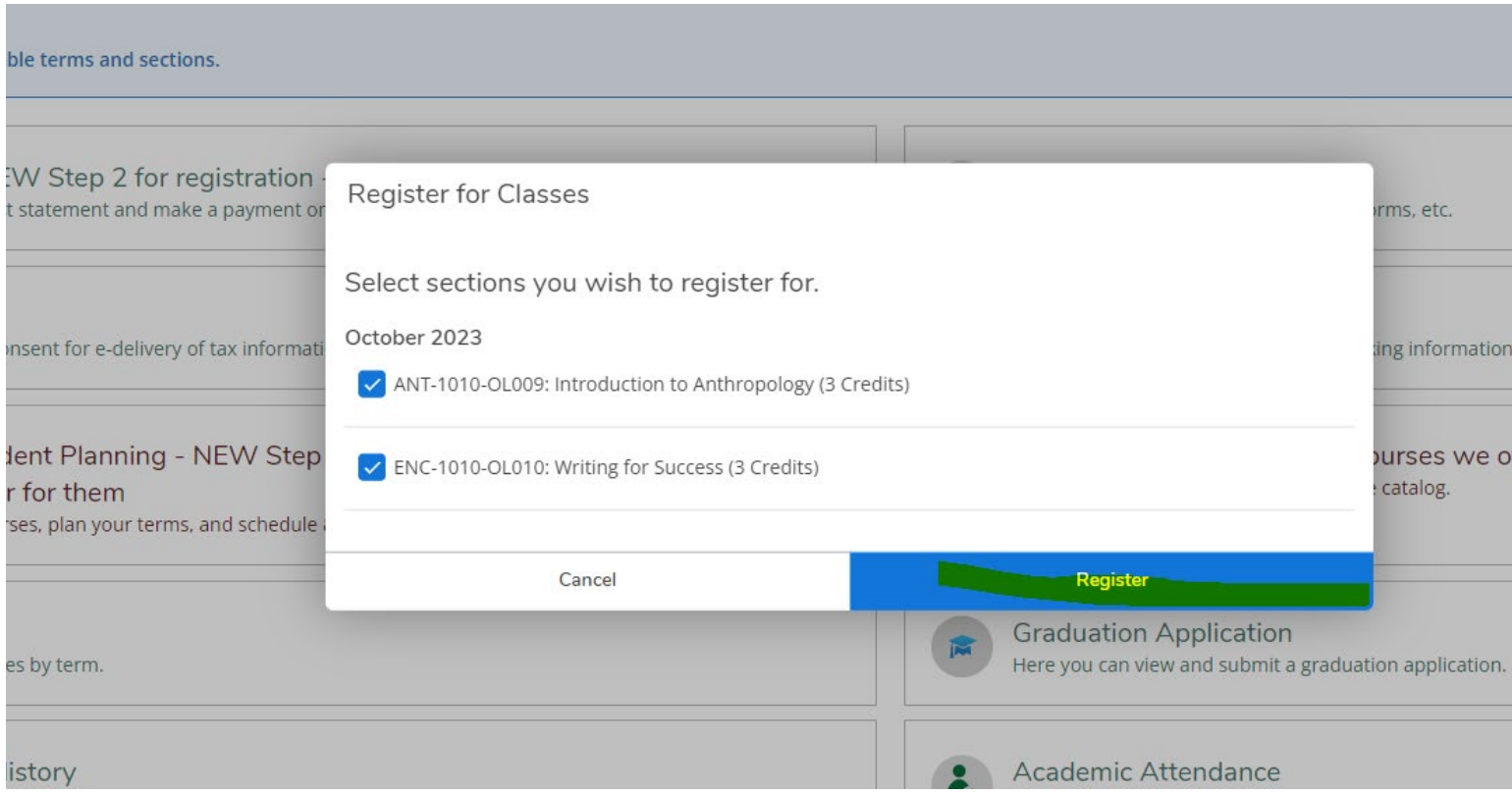

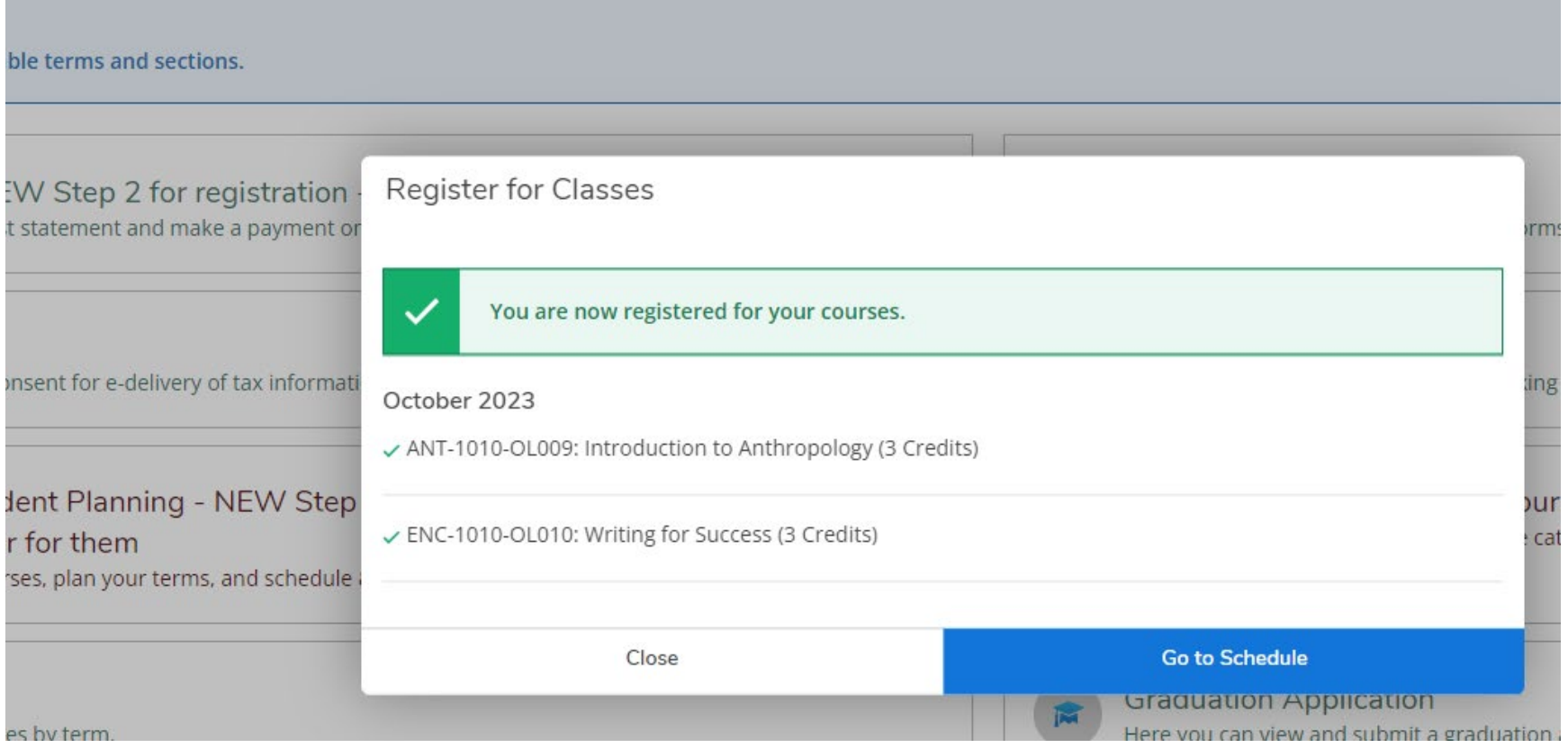

# You can see them as Registered on your Term Schedule also.

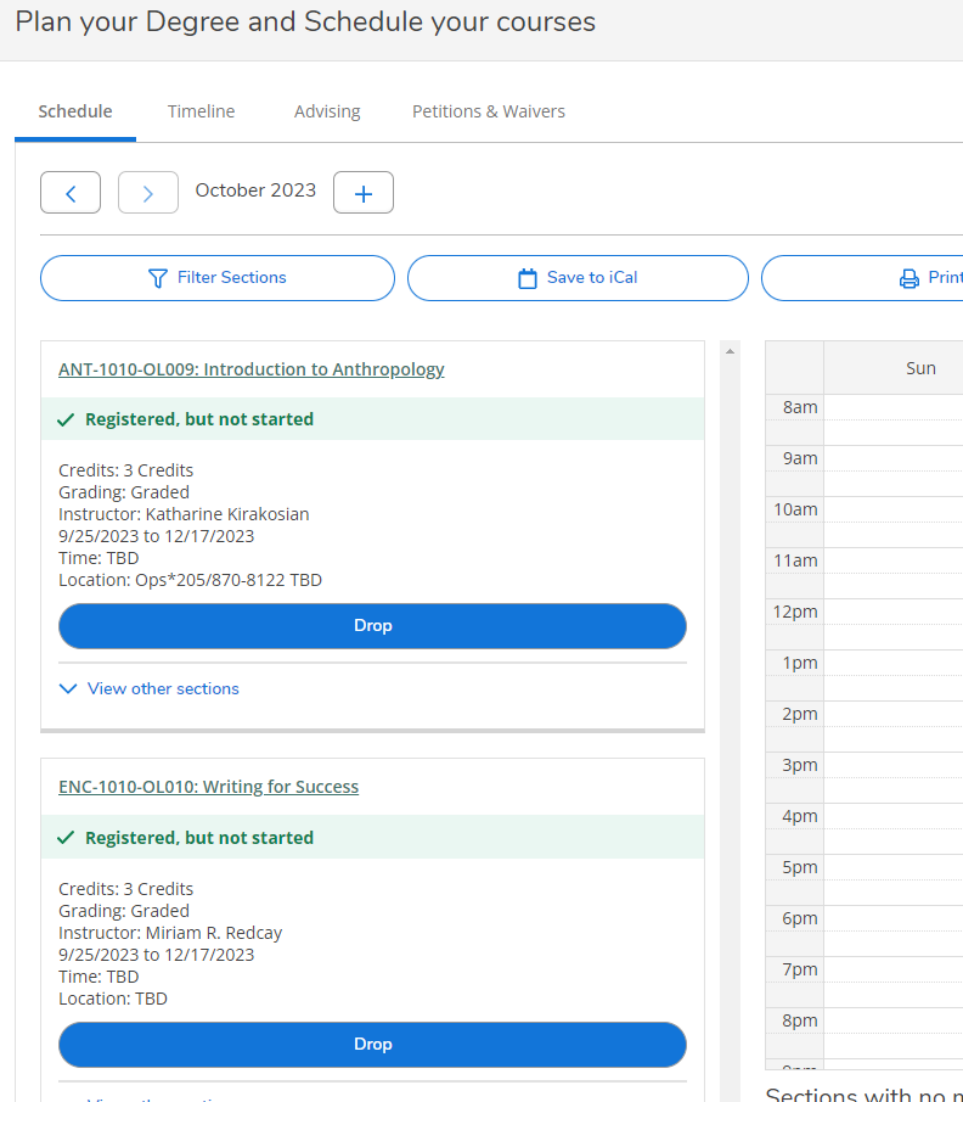

Once you've registered, go make payment unless you are uploading a corporate voucher or military TA form, or have approved FA or VA benefits.

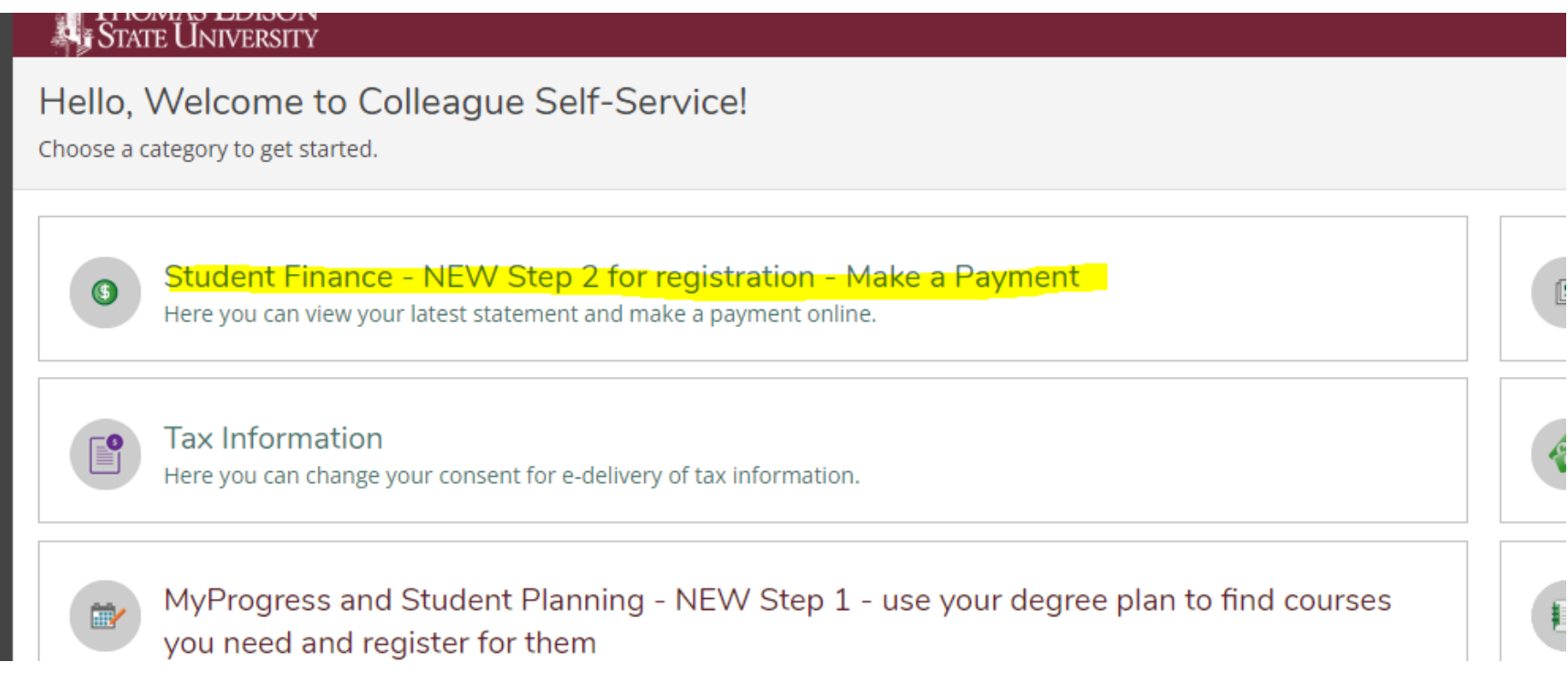